# アブソリュートファイル指定でダウンロードする手順

### 【対象】

ルネサスC(ELF/Dwarf2)およびKPIT-GNU(ELF/Dwarf2)でコンパイル/リンクした全CPU品種が対象になります。

## 【概要】

ELF/Dwarf2で作成されたアブソリュートファイルを直接指定してダウンロードします。

このことにより、Hewでのシンボルコンバータ登録が不要となり、Hew設定が殆どデフォルト設定状態でデバッグ可能になります。

#### 【説明】

・アブソリュートファイル指定でダウンロードする場合は、DEFにて設定が必要です。

[1-1] <ファイルメニュー>-<アブソリュート設定>をクリックします。

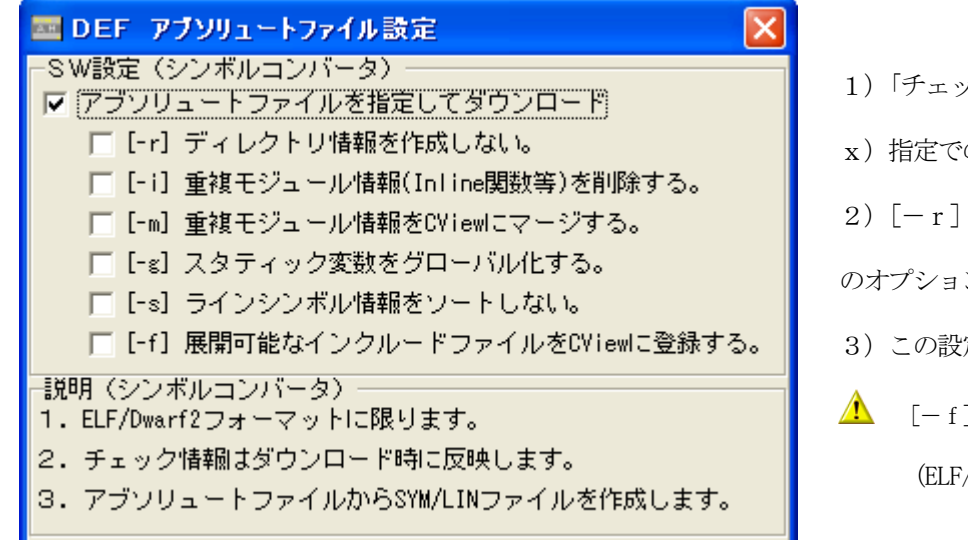

1)「チェック レ」しますと、アブソリュートファイル(\*.abs/\*.

x)指定でのダウンロードになります。

2)[-r][-i][-m][-g][-s][-f]は、シンボルコンバータ のオプションSWになります。

- 3)この設定は、CPU設定/全体設定ファイルに記憶されます。
- $\Lambda$  [-f] SWは、現(v0801)KPIT-GNUでは機能しません。 (ELF/Dwarf2 フォームにファイル名が登録されない為)

[1-2] 拡張子に関しては規則があります。

·KPIT-GNUで作成したアブソリュートファイルの拡張子を「\*. x」にすることにより「GCsymconv」が起動します。

·ルネサス純正Cで作成したアブソリュートファイルの拡張子を「\*. abs」にすることにより「HCsymconv」が起動します。

#### [1-3] <ファイルメニュー>-<ダウンロード>をクリックします。

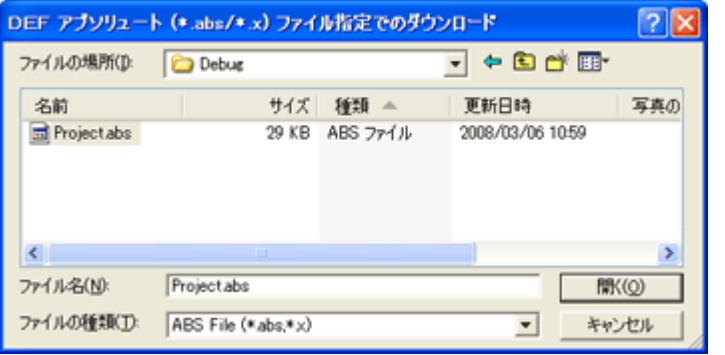

- 1) この様に直接アブソリュートファイルを指定してダウンロードを開始します。
- 2) Hewのデフォルト設定では、アブソリュートファイルは「コンフィグレーシ ョンディレクトリ<Debug>」に作成されます。
- 3) 指定されたアブソリュートファイルから (\*. sym/\*. lin) ファイル を同じディレクトリに作成します。
- 4) プログラムファイル (\*. mot) は、Hewで作成されたファイルを使用し ます。

## 【補足】

Hew設定例はHew4のみで作成していますが、Hew2/Hew3でも可能です。

Hew4の設定例を参考にして下さい。 以上

 $Rev1.30 2009/04/24$ DEFバージョン6.80C仕様より